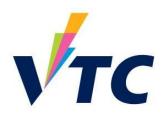

# Common Web Vulnerabilities and Data Leak Identification

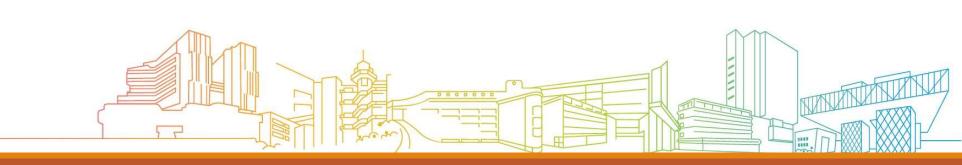

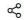

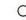

Incident Reporting

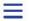

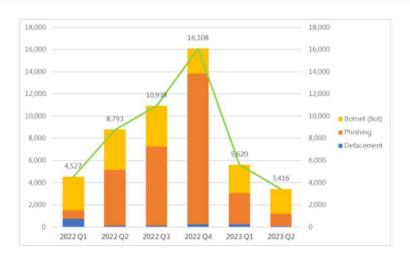

| Event Type    | 2022 Q2 | 2022 Q3 | 2022 Q4 | 2023 Q1 | 2023 Q2 | quarter-to-<br>quarter |
|---------------|---------|---------|---------|---------|---------|------------------------|
| Defacement    | 118     | 113     | 249     | 233     | 69      | -70.4%                 |
| Phishing      | 5,033   | 7,141   | 13,574  | 2,804   | 1,120   | -60.1%                 |
| Botnet (Bots) | 3,642   | 3,684   | 2,285   | 2,583   | 2,227   | -13.8%                 |
| Total         | 8,793   | 10,938  | 16,108  | 5,620   | 3,416   | -39.2%                 |

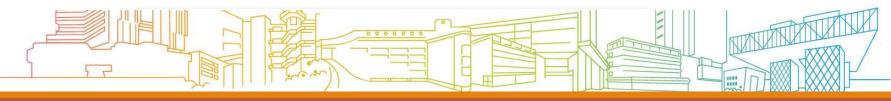

# OWASP Top 10 (2021)

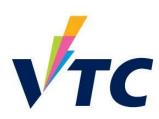

#### 2021

- → A01:2021-Broken Access Control
- A02:2021-Cryptographic Failures
- >A03:2021-Injection
- N) A04:2021-Insecure Design
- A05:2021-Security Misconfiguration
- > A06:2021-Vulnerable and Outdated Components
- A07:2021-Identification and Authentication Failures
- A08:2021-Software and Data Integrity Failures
- A09:2021-Security Logging and Monitoring Failures\*
- N) A10:2021-Server-Side Request Forgery (SSRF)\*

\* From the Survey

https://owasp.org/www-project-top-ten/

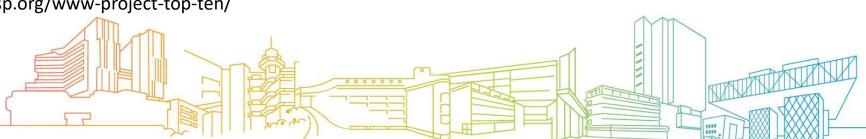

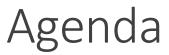

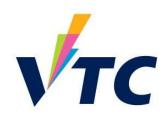

Hacking with Search Engines

Data Leaking Market

In-Service Training

Hands-On Lab (Onsite Only)

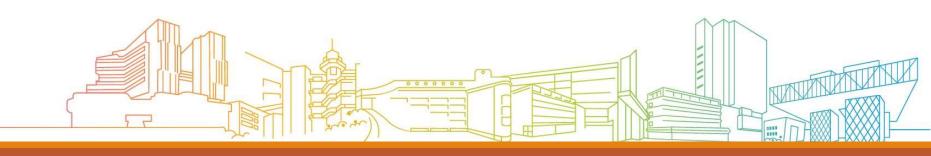

# Scanning

Map the network, catalog accessible hosts and identify exposed services.

Reconnaissance You are here! Scanning **Exploitation** Post exploitation

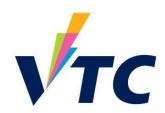

## Search Command

Search engine commands (特定搜索指令)

Complex search queries (運算符號)

List: https://ahrefs.com/blog/google-advanced-search-operators/

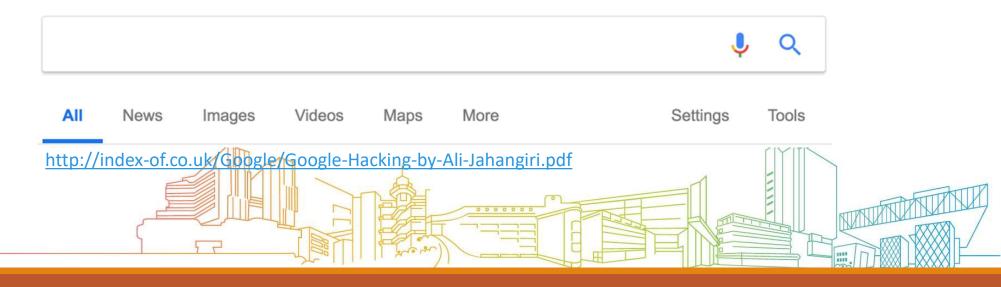

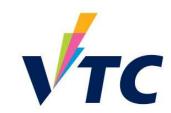

# Command: filetype

Search for any kind of file extensions(副檔名),

• e.g. :Excel = filetype: xlsx

Stored **passwords** in a single file on public internet

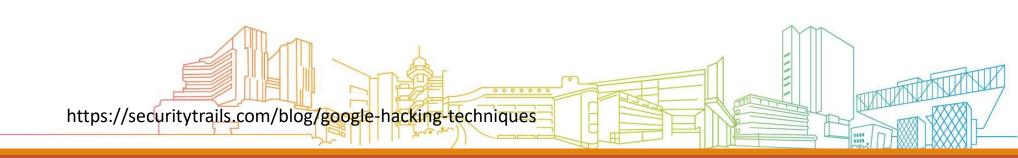

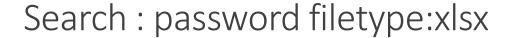

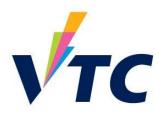

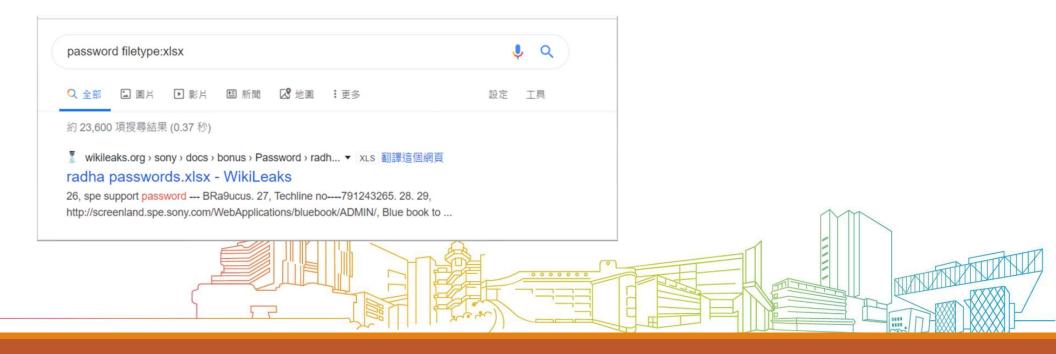

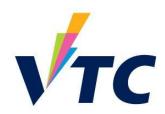

## Command: intext

intext: useful to **locate pages** that contain certain characters or strings **inside their text (**於顯示文字中搜索特定字眼)

Version number / software / feature name

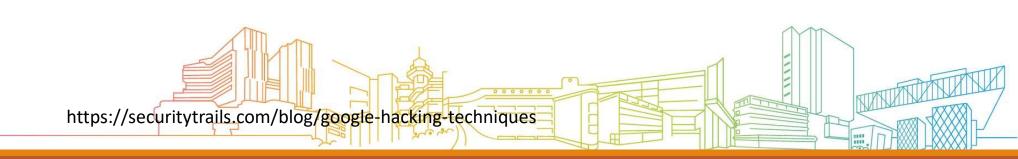

# Command: intext:"index of" intext:..bak intext:confi

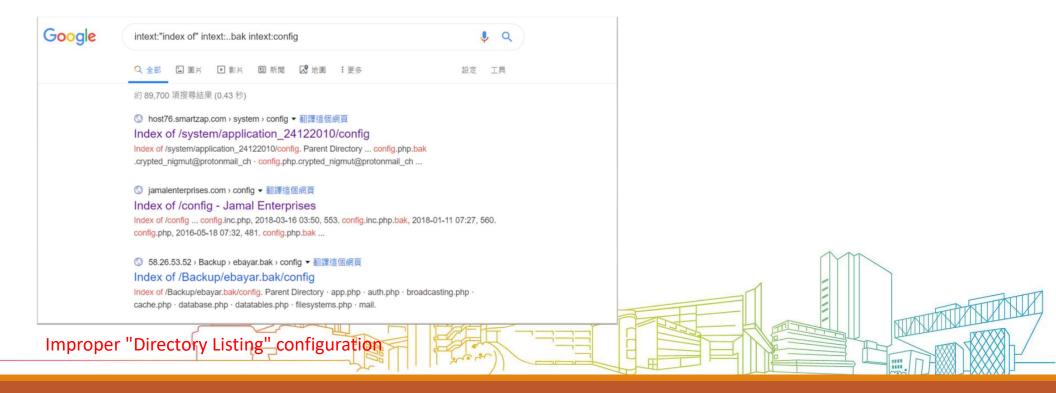

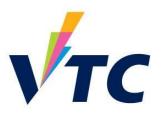

# Command – site: Filter for limiting the searching scope by the domain

https://medium.com/@cuncis/google-dork-cheat-sheet-for-finding-hidden-admin-panels-379e3414d486

intitle:"admin login" site:example.com — This searches for pages with "admin login" in the title of the page on a specific website

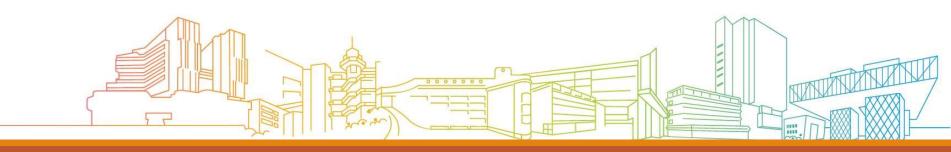

#### https://www.exploit-db.com/google-hacking-database

#### Google Hacking Database

Show 15 V

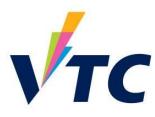

| Date Adde  | ed Dork                                              |
|------------|------------------------------------------------------|
| 2023-10-16 | intitle:"Index of" inurl:/backup/ "wp-config"        |
| 2023-10-02 | intitle:"index of" "backup.zip"                      |
| 2023-05-26 | intitle:"Index of" inurl:/backup/ "admin.zip"        |
| 2023-05-26 | Re: "index of /backup.sql                            |
| 2023-05-05 | inurl:"wp-content" intitle:"index.of" intext:backup" |
| 2023-04-20 | intext:"Index of" intext:"backup.tar"                |
| 2023-02-22 | inurl:backup filetype:sql                            |
| 2022-06-16 | intitle:index of /backup private                     |
| 2022-06-15 | =?UTF-8?Q?=E2=80=9CIndex_of_/backup=E2=80=9D?=       |
| 2021-11-08 | intitle:"database" "backup" filetype:sql             |
| 2021-10-28 | intitle:"index of" "/backup/sql"                     |
| 2021-10-13 | intitle: "index of" "admin" "/backup"                |
| 2021-10-06 | intitle: "index of backup.xml"                       |
| 2021-10-06 | intitle: "index of backup.php"                       |
| 2021-05-21 | intitle:"Server Backup Manager SE"                   |
| 01 1 1 15  | CEO. 11 (Ct. 15) TOOC 11 13 \                        |

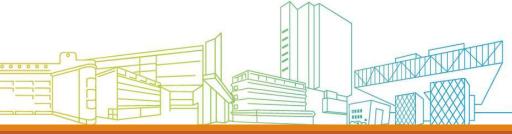

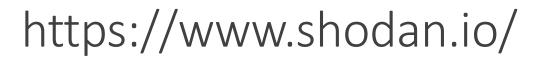

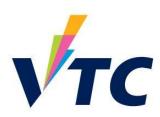

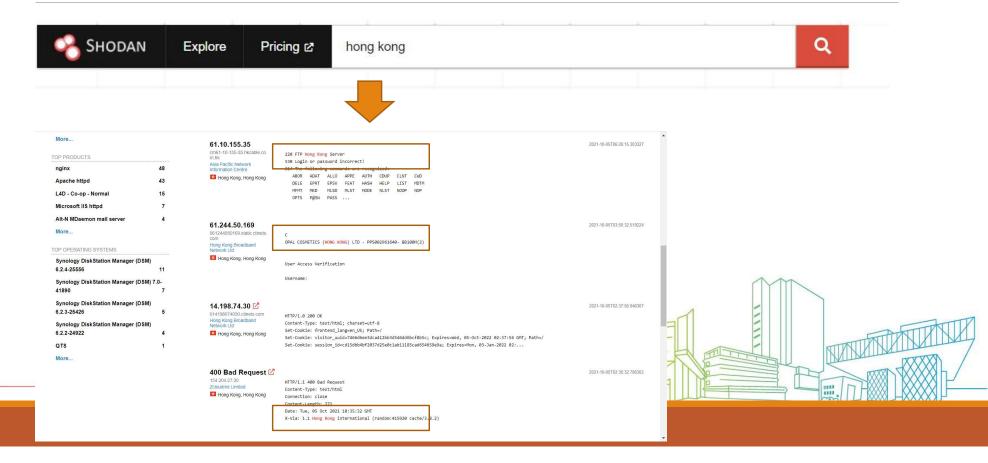

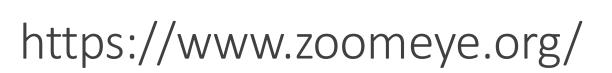

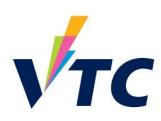

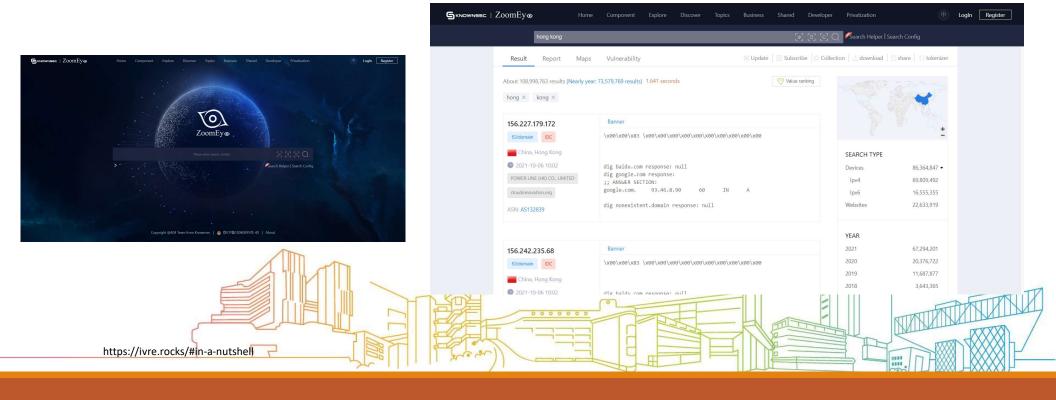

#### Black Market

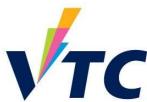

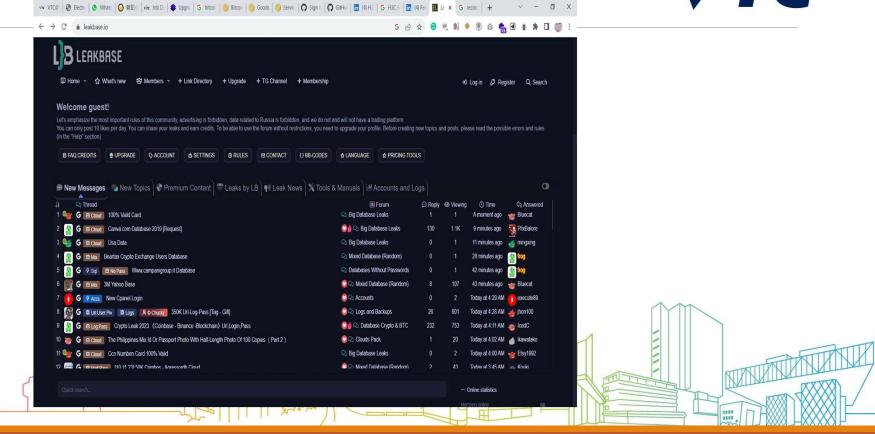

## https://www.ransomlook.io/leaks

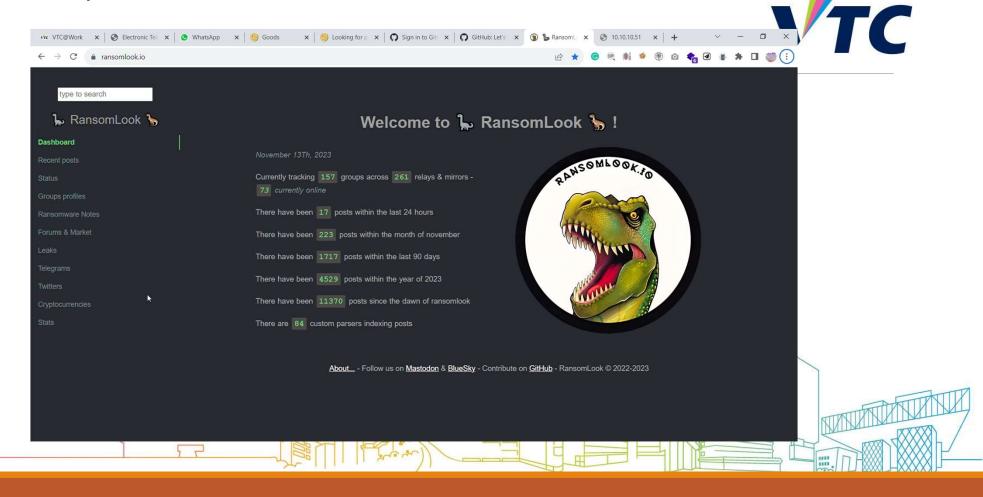

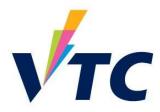

### Solution?

Access control to the System management page / the page content (Server settings / Application-level controls)

Using VPN / SSL VPN to access internal resource (Intranet)

Apply 2-Factor Authentication

Also....

Keeps update the system

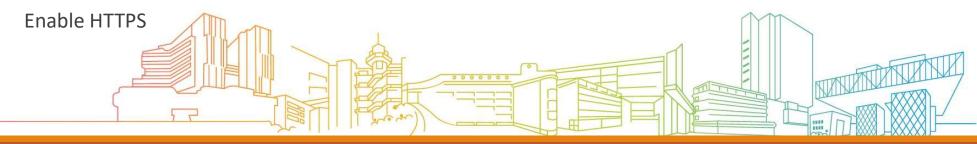

# **Cybersecurity Centre**

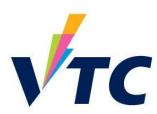

- Cyber Range
- Penetration testing Lab
- Malware Analysis Lab

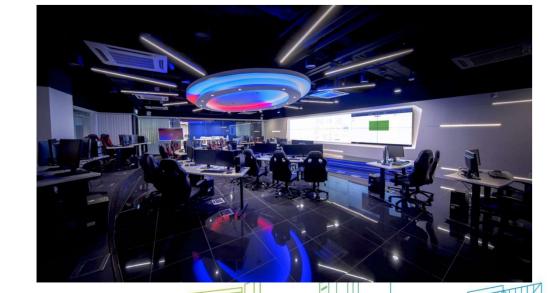

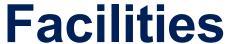

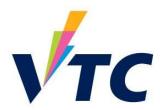

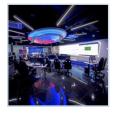

CyberRange

**SIEM** 

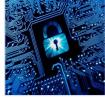

**Hardware Security Training Kit** 

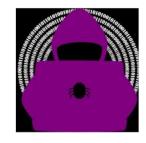

**Purple Team Training** System

**Malware Analysis and Reverse Engineering Tools** 

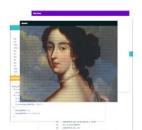

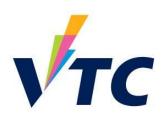

**Targets** 

Competitions
Events
Workshops
Taster
Programmes

Raise public awareness of cybersecurity

Professional Courses

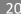

# The Lab for Today

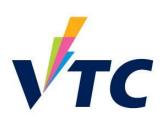

- 1. Scan the targeted hosts for available ports
- 2. Discover the services running on the server
- 3. Find the vulnerabilities on the running web pages
- 4. Injection the backdoor by using the vulnerabilities found
- 5. Accessing to the backdoor and run the malicious commands

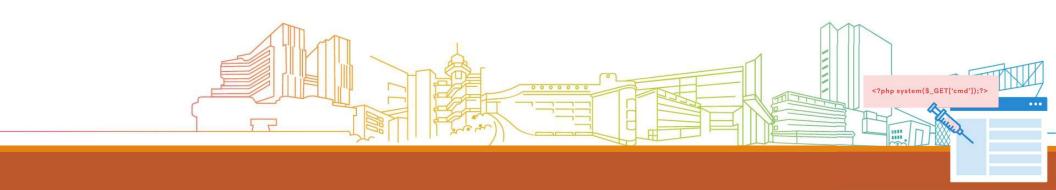

# Certificate in Web Application Penetration Testing

#### Certificate in Web Application Penetration Testing

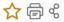

**IVE - Information Technology** 

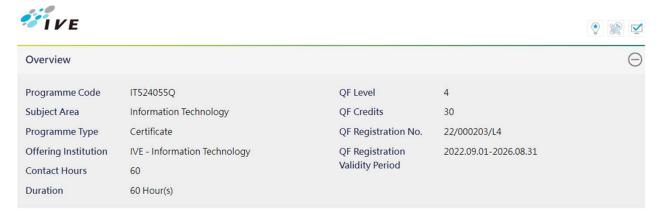

https://cpe\_vtc\_edulhk/en/admission/programmes/%E7%B6%B2%E9%A0%81%E7%A828B8%E5%BC%8F%E6%BB% B2%E9%80%8E%E6%B8%AC%E8%A9%A6%E8%AD%89%E6%9B%B8/HT5240550/1

# **Web Shell**

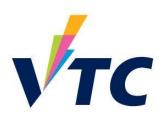

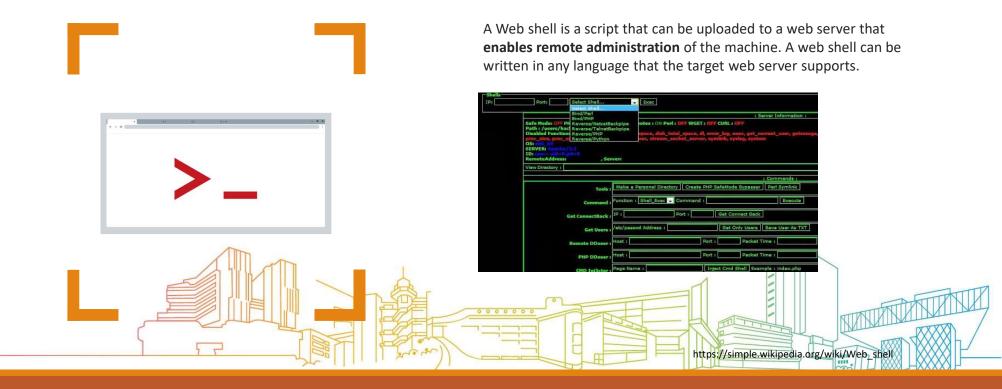

Using the features (weakness) of PHPMyAdmin to inject the PHP codes into the webserver.

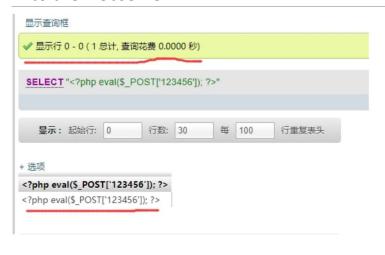

Accessing the injected backdoor page to run malicious commands

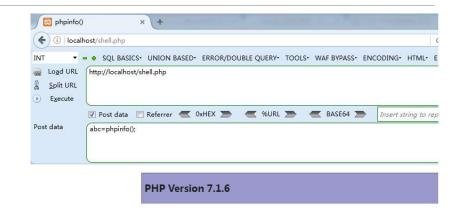

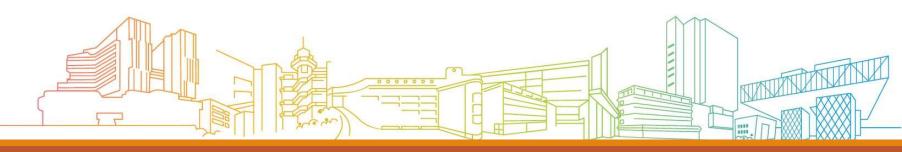